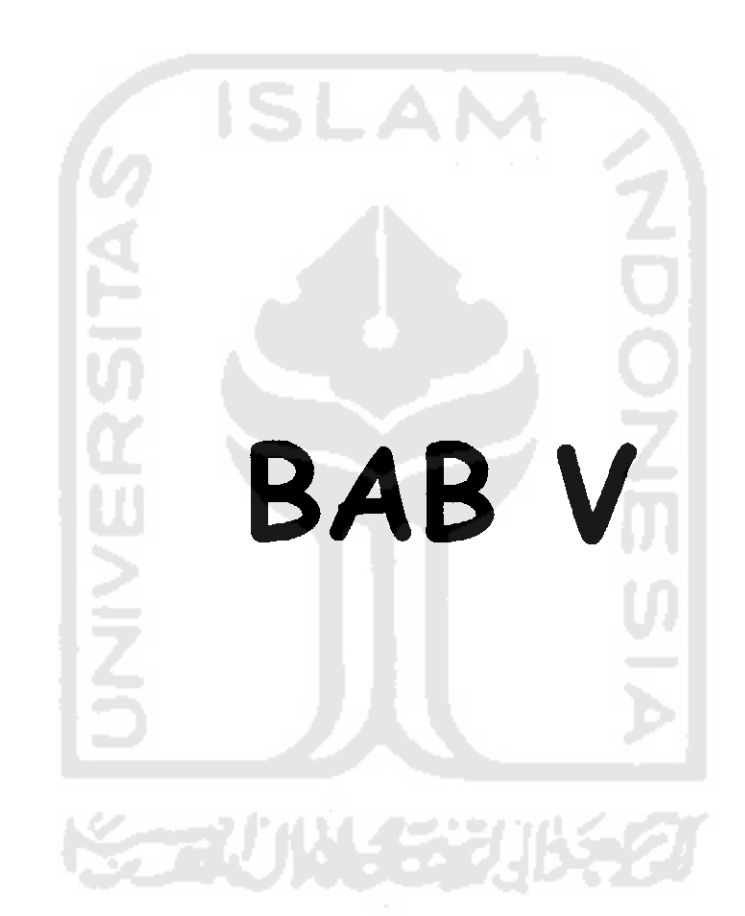

# *BABV*

# *IMPLEMENTASI PERANGKAT LUNAK*

# *5.1 Implementasi*

Tujuan dari tahap implementasi ini untuk memastikan perangkat lunak yang dibuat dapat bekerja secara efektif dan efisien sesuai yang diinginkan, untuk itu pada tahap implementasi ini akan menjelaskan, antara lain, bahasa pemrograman yang dipakai dan lingkungan pengembangan. Berikut implementasi dari sistem prangkat lunak untuk masalah penentuan lokasi fasilitas dengan mengunakan metode **fuzzy cmeans.**

## *5.1.1 Pemilihan Bahasa Pemrograman*

Sistem perangkat lunak yang akan dibuat adaiah sebuah perangkat lunak yang berisi banyak perhitungan, peraturan logika, pengembangan visual, pola desaian dan pemakaian pada lingkup kerjanya, dan fleksibilitas. Maka dibutuhkan sebuah bahasa pemrograman yang terstruktur, handal, praktis, mudah digunakan dan juga mendukung batasan sistem operasi secara umum. Borland Delphi 6.0 adaiah salah satu bahasa pemrograman yang memiliki semua persyaratan yang dibutuhkan dalam proses pembuatan perangkat lunak ini.

#### *5.1.2 Implementasi Antarmuka*

Berikut ini adaiah gambaran antarmuka-antarmuka yang terdapat pada sistem perangkat lunak menentukan lokasi fasilitas menggunakan**fuzzy c-means.**

## *5.1.2.1 Antarmuka Menu Utama*

Antarmuka ini merupakan menu utama untuk melakukan proses. Terdapat beberapa komponen pada antarmuka menu utama ini;

- 1. Grafik untuk peta lokasi fasilitas: untuk menampilkan lokasi fasilitas yang optimal.
- 2. **Input Parameter** dan **Facility Name:** merupakan cara penginputan **numbers of facility, maximum iterasi, error, rank** dan untuk mengubah nama fasilitas yang akan menendakan menandakan sebagai pusat fasilitas pada peta lokasi fasilitas.
- 3. **Input data lokation** : untuk mementukan banyak **location** yang kita ingin kita clusterkan
- 4. **Edit data coordinate** dan**weight:** untuk mengubah nilai **coordinate** dan **weight** yang sudah ada pada stringgrid.
- 5. Tombol **Load data** : untuk pemanggilan **file** yang berisi data **coordinate** dan **weight**
- 6. Tombol **Savedata :** untuk menyimpan **coordinate** dan **weight**
- 7. Tobol **Generate data :** untuk merandom **coordinate** dan **weight** yang akan ditampilkan pada stringgrid, untuk menentukan lokasi pada peta lokasi fasilitas.
- 8. Tombol **Start Process :** untuk menjalankan proses dalam menentuan lokasi fasilitas yang optimal.
- 9. Tombol **report:** informasi hasil proses perhitungan.
- 10. Tombol **Help** : untuk membantu seputar pengunaan sistem.
- 11. Tombol **Exit:** untuk keluar dari sistem.
- 12. Tombol **Insert Map** : untuk mengambil gambar map yang akan diakan ditampilkan pada latar grafik.
- 13. Tombol **Clear Map :** untuk membersihkan tampilan map pada latar grafik.
- 14. Tombol **Load Graphics :** untuk memanggil **file** grafik yang pernah disimpan sebelumnya.
- 15. Tombol **Save Graphics** : untuk menyimpan grafik.
- 16. Tombol **Full Screen** : Untuk membesarkan tampilan pada grafik agar grafik tampak lebih jelas dalam menginputkan lokasi fasilitas.
- 17. Tombol **Terminate** ; untuk menghentikan proses iterasi yang sedang berjalan.
- 18. Tombol **Reset :** untuk mengulang proses dan siap untuk melakukan proses kembali.
- 19. Tombol Tendency : untuk menampilkan informasi tendency yang didapat.
- 20. Tombol Coordinate of Facility Center : untuk menampilkan infonnasi Coordinate of Facility Center.

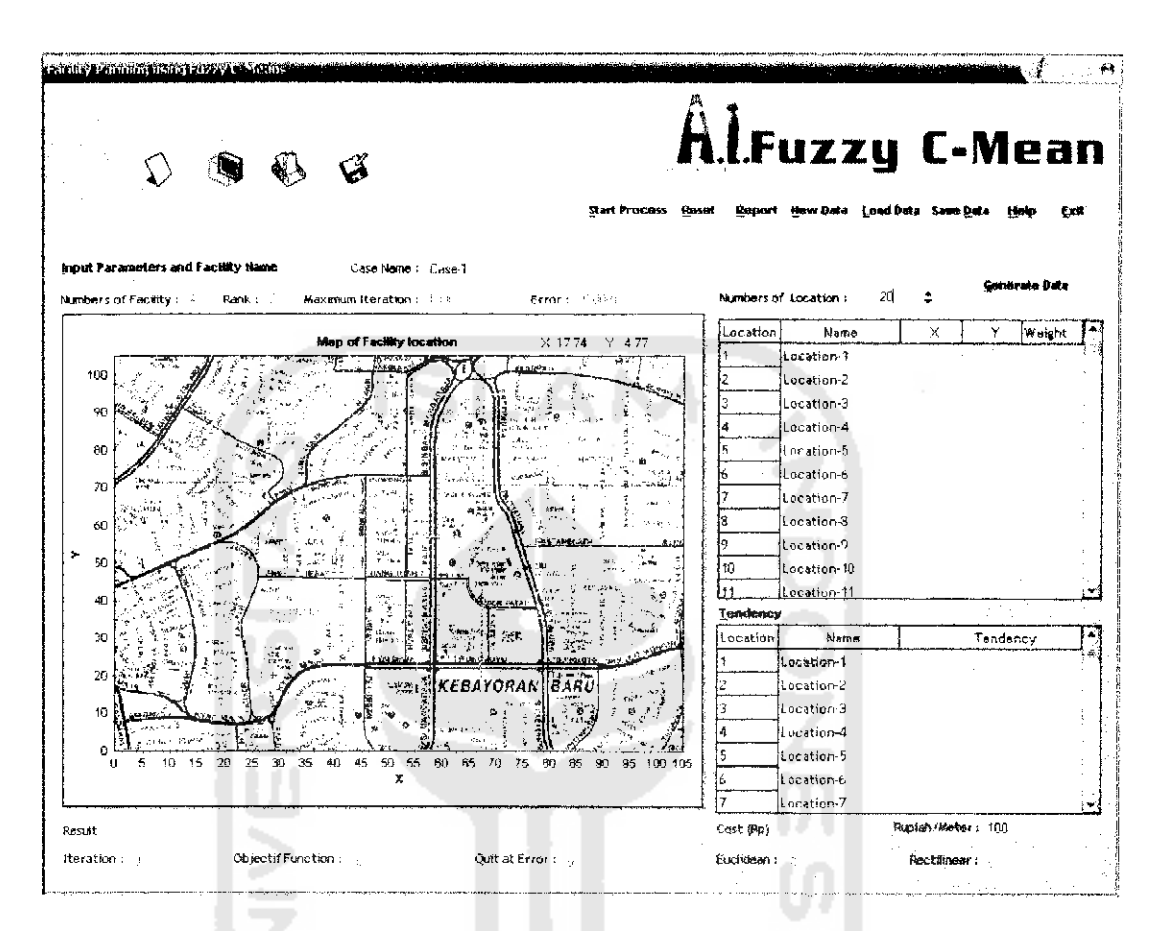

*Gambar 5.1* Antarmuka Menu Utama.

# *5.1.2.2 Antarmuka Peta Full Screen*

Antarmuka ini digunakan untuk memperbesar peta atau full Screen, agar peta terlihat lebih jelas dan besar. Gambar (5.2) adaiah gambar antarmuka Peta Full Screen.

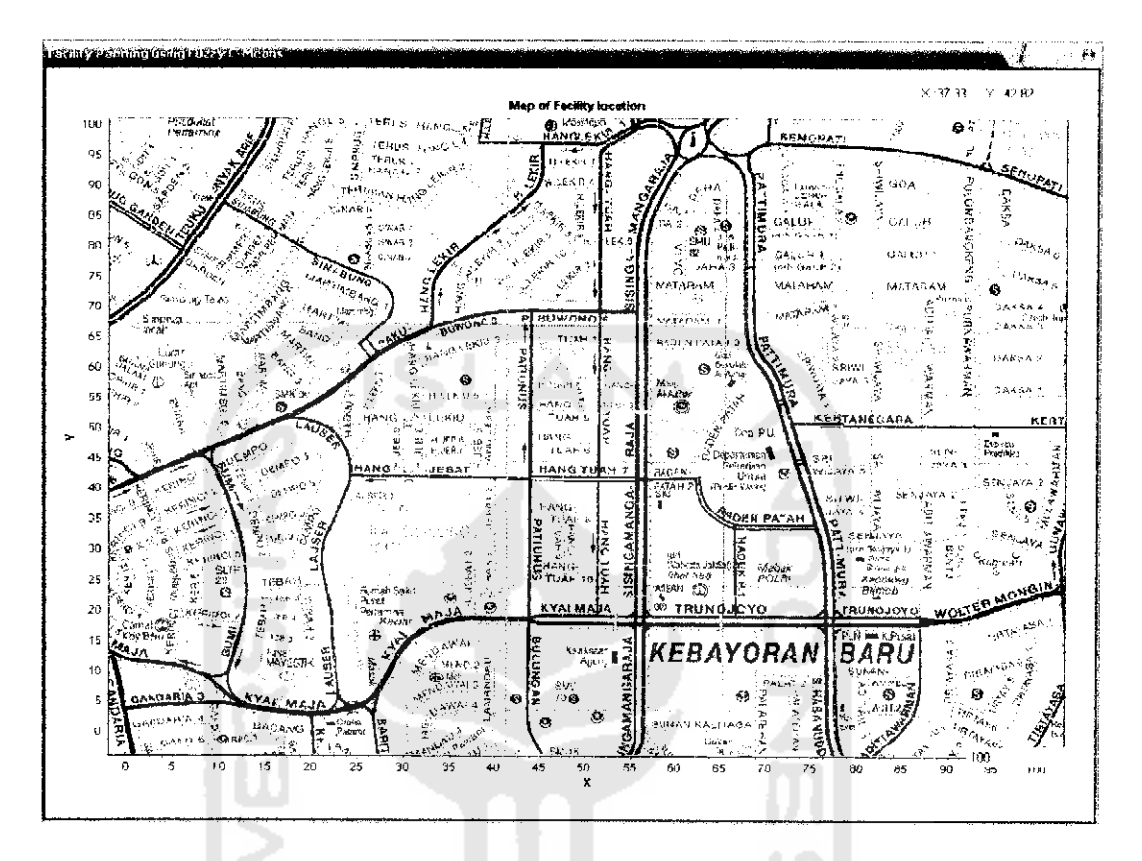

**Gambar 5.2 Antarmuka Peta Full Screen.** 

# *5.1.2.3 Antarmuka Edit Input Data Parameter*

Antannuka ini digunakan untuk membuat atau **edit input data.** Pada antarmuka ini data yang dinputkan adaiah **numbers of facility, maximum iterasi, rank, error** dan nama fasilitas yang akan menandakan sebagai pusat fasilitas pada peta lokasi fasilitas. Gambar (5.3) adaiah gambar antarmuka **Editinput data.**

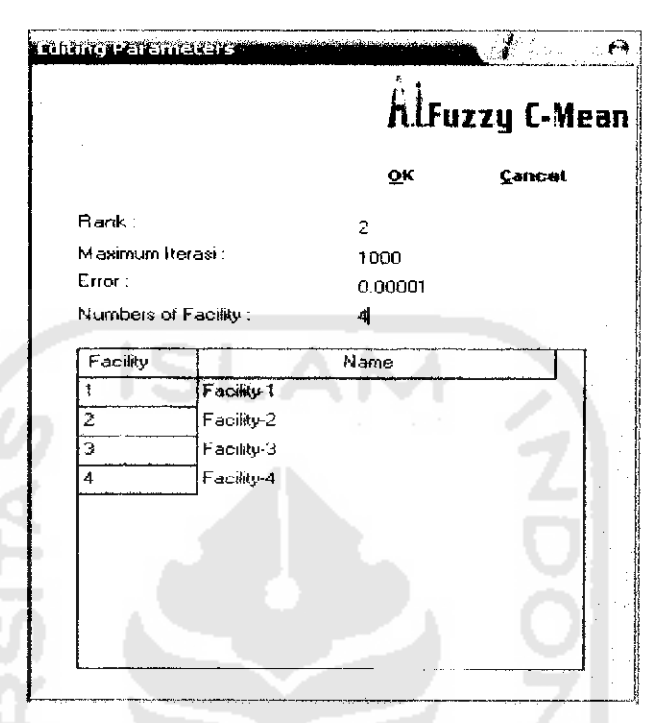

*Gambar 5,3* Antarmuka **Edit inputData Parameter.**

# *5.1.2.4 Antarmuka Edit coordinate dan weight*

Antarmuka ini digunakan untuk merubah nilai yang berada pada **coordinate** dan **weight** pada stringgrid, yang berfungsi sebagai derajat keanggotaan lokasi. Gambar (5.4) adaiah gambar antarmuka **Edit coordinate** dan **weight.**

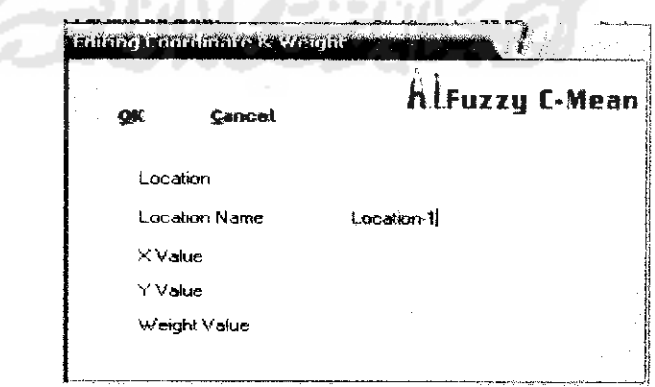

*Gambar 5.4* Antarmuka **Edit coordinate** dan **weight.**

*'* **ART***A*

MISTARAAN-FTI-UI

**•' •• -i** 4: **Li-** <sup>i</sup> **<sup>k</sup>** If!/

#### *5.1.2.5 Antarmuka Input Weight dan Location Name*

Antarmuka ini digunakan untuk menginputkan **Location Name** dan **Weight** saat menentukan lokasi pada peta secara manual, maka akan muncul form input weight dan location name. Gambar (5.5) Antarmuka **input Weight** dan **Location Name.**

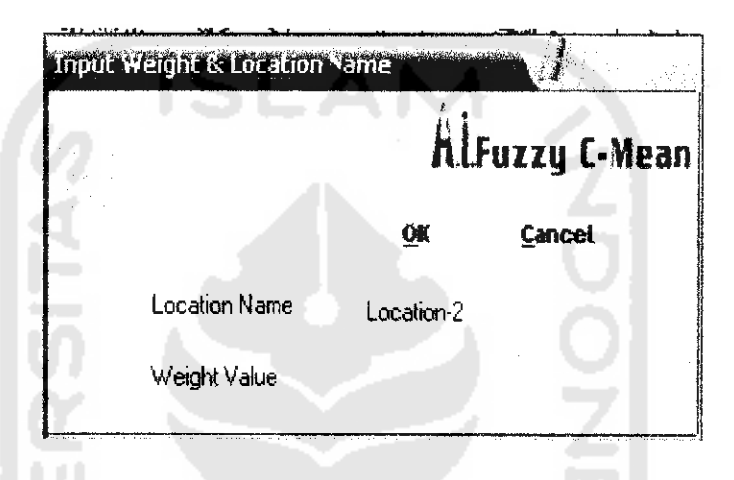

*Gambar 5.5* Antarmuka **input Weight** dan **Location Name.**

# *5.1.2.6 Antarmuka Save Data*

Antarmuka ini digunakan untuk menyimpan data **locations, coordinate,** dan **weight** yang berada pada stringgrid.**file** yang digunakan untuk menyimpan hasil dari proses penentuan lokasi fasilitas adaiah berupa file yang berekstensi **fern** (5.6) adaiah Antarmuka **Save data.**

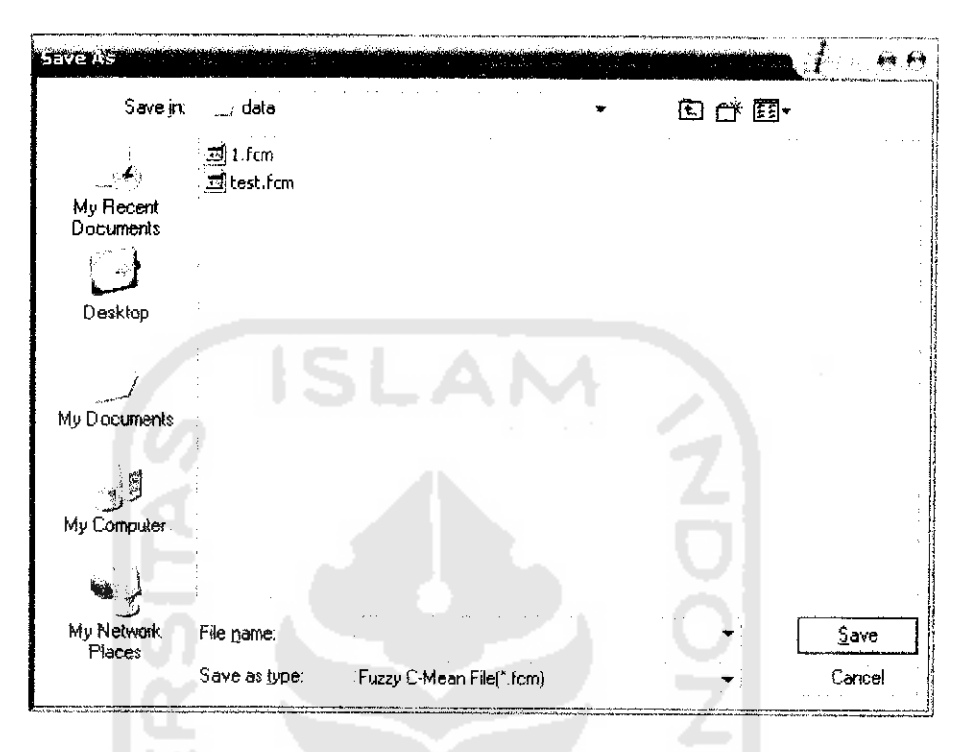

*Gambar 5.6* Antarmuka **Save Data.**

# *5.1.2.7 Antarmuka Load Data*

Antarmuka ini digunakan untuk mengambil data **coordinate** dan **weighl** yang sebelumnya sudali pernah disimpan. **file** yang digunakan untuk mengambil data hasil dari penyimpanan sebelumnya untuk lokasi fasilitas berupa**file** yang berekstensi **fern.** Gambar (5.7) adaiah Antarmuka Load data

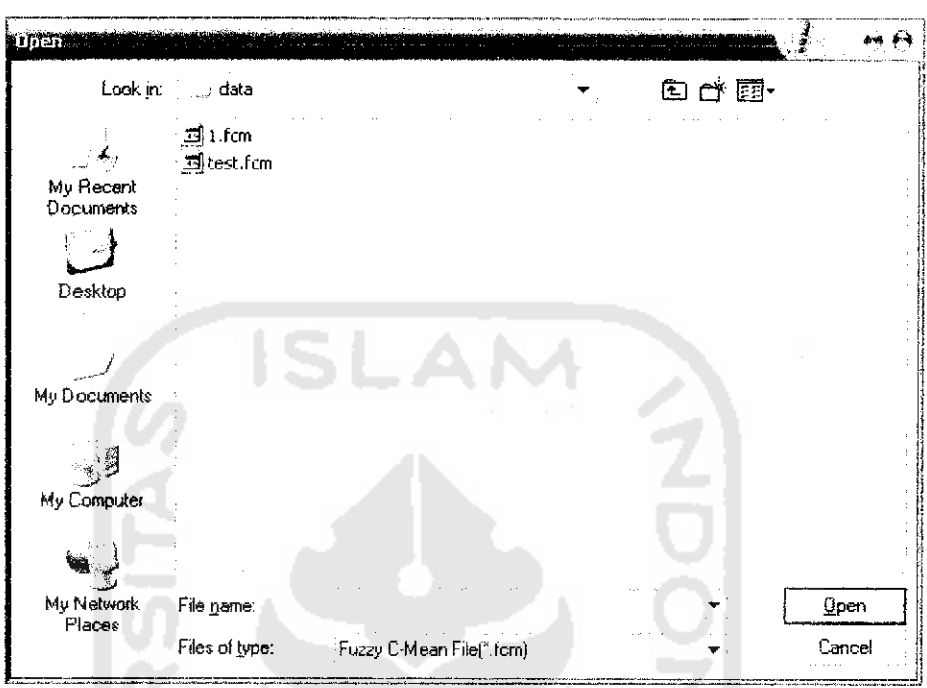

*Gambar 5.7* Antarmuka **Load Data.**

# *5.1.2.8 Antarmuka Report*

H

Antarmuka ini digunakan untuk memberikan informasi hasil proses perhitungan sebanyak iterasi perulangannya, dalam menyelasaikan masalah penentukan lokasi fasilitas menggunakan **fuzzy C-Means.** Gambar (5.8) adaiah antarmuka *Report.* 

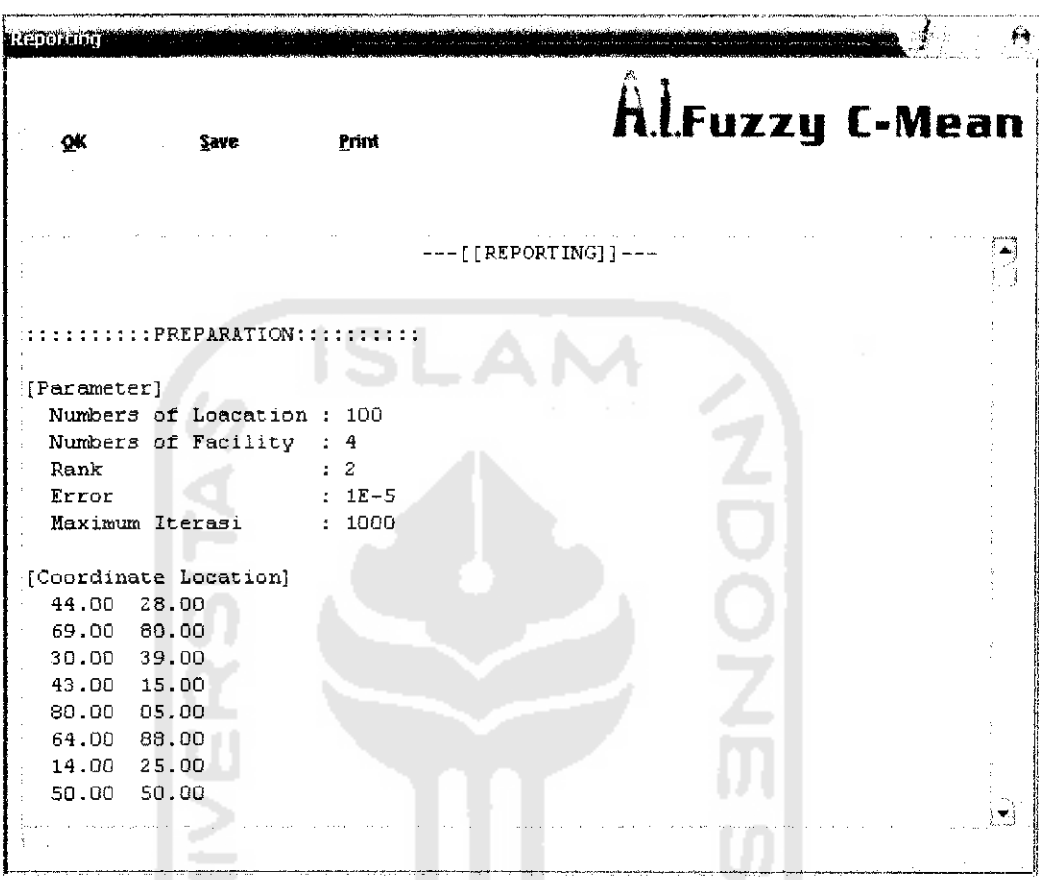

# *Gambar 5.8* Antannuka **Report.**

## *5.1.2.9 Antarmuka Help*

I£

Antarmuka ini digunakan untuk digunakan untuk membantu user dalam menggunakan sistem dan beberapa informasi lainnya yang berhubungan dengan penentuan lokasi fasilitas menggunakan **fuzzy c-means.** Gambar (5.9) adaiah Antarmuka **Help**

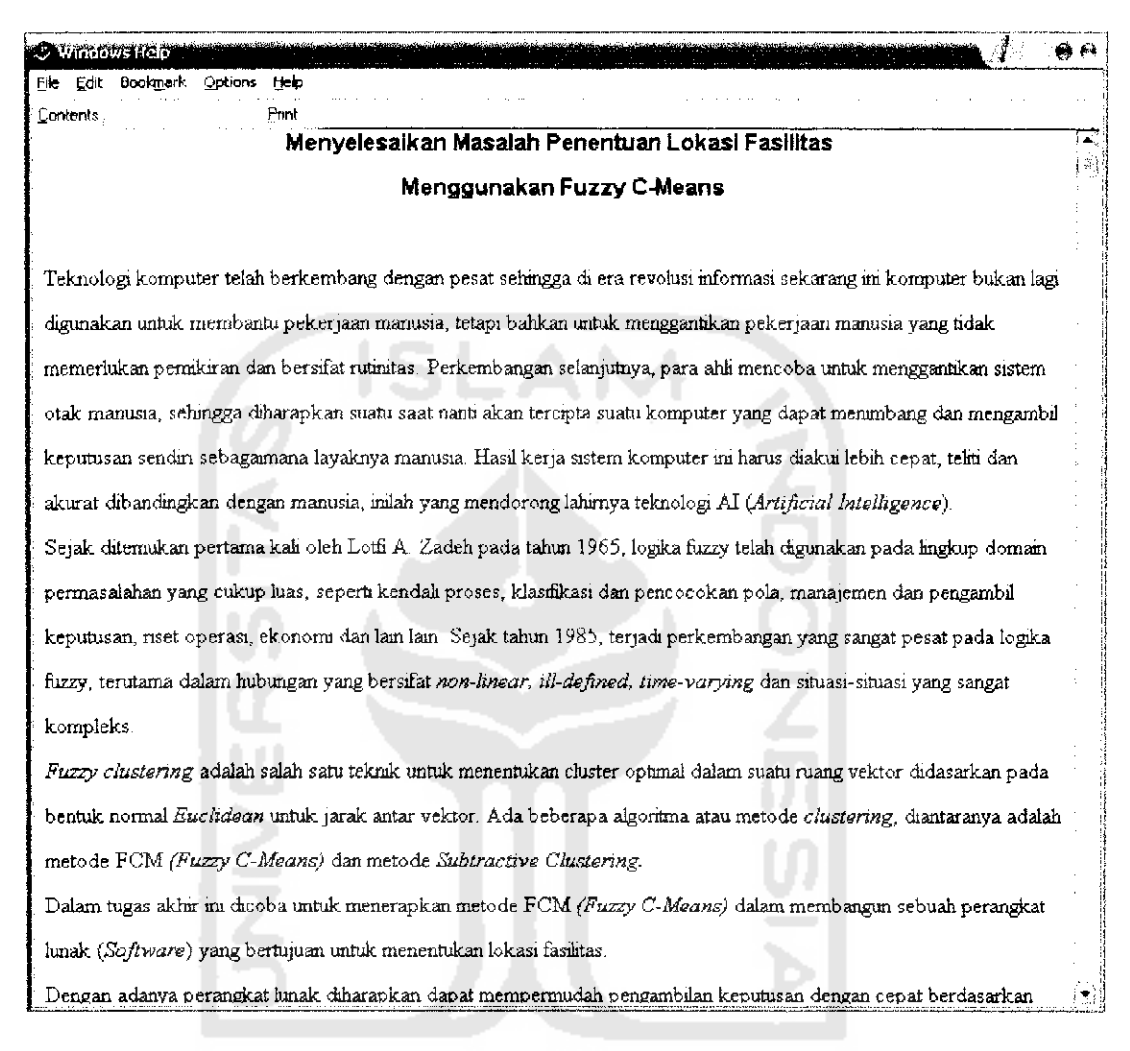

*Gambar 5,9* Antarmuka **Help.**

## *5.2 Perancangan Procedure*

Pada perancangan Perocedur ini adaiah proses perancangan pada penentuan lokasi fasilitas mengunakan**fuzzy c-means** secara keseluruhan.

## *5.2.1 Perancangan Procedure Fazzy C-Means*

Dari diagram alir Gambar (4.2) dapat dijabarkan procedurnya scbagi berikut:

#### *Prosedure Matrik Partisi Awal*

```
Var
Jumlah lokasi :Integer
Jumlah fasilitas
I : Integer
j :Integer
Matrix partisi :array[1..50,1..50 0] of real
Sigma matrix partisi ;array[1..50] of real
Begin
for i=1 to jumlah_fasilitas do
  begin
    for j=1 to jumlah_lokasi do
     begin
      matrix partisi (i,j)=random;
      Sigma matrix Partisi [i]= Sigma matrix partisi (i)+matrix partisi [i,j]
      end
  end
for i=l to jumlah fasilitas do
  begin
    for j=l to jumlah lokasi do
      begin
      matrix partisi(i,j)=matrix partisi (i,j)/Sigma matrix partisi (i)
      end
  end
end
Procedure Pusat Fasilitas
Var
```

```
Jumlah lokasi :Integer;
Jumlah fasilitas
I ;Integer<br>J ;Integer<br>J ;Integer
                             : Integer
K : Integer
Matrix partisi : Array[1..50,1..500] of real
Matrik partisi pangkat :Array[1..50,1..500] of real
Sigma partisi pangkat :Array [1..50] of real<br>Kordinat :Array [1..2, 1..50] of real
Kordinat :Array[1..2,1. .50] of real
Sigma partisi pangkat kordinat:Array[1..2,1..50] of real
Pusat fasilitas :Array[1..2,1..50] of real
Begin
for i=l to jumlah fasilitas do
   begin
    Sigma matrix partisi pangkat(i)=0
   end
 for j=l to jumlah lokasi do
   begin
    for i =1 to jumlah fasilitas do
      begin
        matrix partisi pangkat(i,j):=(exp(ln(maxrix partisi(i,j))*)pangkat))
         sigma partisi pangkat(i)= sigma partisi pangkat(i)+matrix partisi
         pangkat (i,j)
      end
   end
  for i=l to jumlah_fasilitas do
   begin
     for k-1 to 2 do
      begin
       temp^O
        for j=l to jumlah lokasi do
          begin
           temp=temp+ (matrix partisi pangkat (i, j) *kordinat (k, j))
```

```
end
       Sigma partisi pangkat kordinat(k, i) = temp
       Pusat fasilitas (k,i)=sigam partisi pangkat koordinat(k,i)/sigma Partisi
       pangkat. (i)
       end
  end
end
```
#### *Procedure Fungsi Objektif*

```
Var
Jumlah lokasi :Integer;<br>Jumlah fasilitas :Integer;
Jumlah fasilitas
I :Integer
j ;Integer
K :Integer
Matrik partisi pangkat :Array[1..50,1..500] of real<br>Matrix L objektif :Array[1..50,1..500] of real
Matrix L objektif .-Array [1.. 50,1. .500] of real
Pusat fasilitas :Array[1..2,1..50] of real
Kordinat :Array[1..2,1. .50] of real
Fungsi_objektif 1 :Real
Fungsi_objektif :Real
Begin
for i=l to jumlah fasilitas do
  begin
    for j=l to jumlah lokasi do
      begin
        temp=0
        for k=l to 2 do
          begin
           temp=temp+(sqr(koordinat(k,j)-pusat fasilitas(k,i)))
          end
        matrix L obyektif(i,j)=temp*matrix Partisi pangkat(i,j)
        end
      end
  end
  fungsi objektif_l=fungsi objektif
  fungsi_objektif=0
  for j=l to jumlah lokasi do
  begin
    temp=0
    for i=l to jumlah fasilitas do
      begin
        temp=temp+matrix L obyektif(i, j)
        end
    fungsi objektif=fungsi objektif+temp
   end
end
```
#### *Procedure Perubahan Partisi*

```
Var
Jumlah lokasi
Jumlah fasilitas
I
\tauMatrix L update partisi
Matrix LT update partisi
                               :Array[1..50,1..500] of real
Begin
for i=1 to jumlah fasilitas do
   begin
                               :Integer
                                :Integer
                               :Integer
                                :Integer
                               :Array[1. .50,1. .500] of real
                               :Array[1. .50,1. .500] of real
```

```
for j=L to jumlah lokasi do
       begin
         matrix L update partisi(i,j): =(\exp(\ln(\text{temp}) * (-1/(\text{pangkat}-1))))end
       end
   end
for j=l to jumlah lokasi do
   begin
   matrix LT update partisi(j)=0end
for j=l to jumlah lokasi do
   beg in
    for i=l to jumlah fasilitas do
     begin
raatrix LT update partisi(j)=matrix LT update partisi(j)+matrix L update partisi(i,j)
     end
 end
for j=l to jumlah lokasi do
                                                             التي
   begin
     for i=l to jumlah fasilitas do
      begin
      matrix partisi(i,j)-matrix L update partisi(i,j)/matrix LT update partisi(j)
      end
   end
end
```
## *Procedure Informasi Kelompok* Fasilitas

```
var
Jumlah lokasi :Integer
Jumlah fasilitas
I : Integer
J :Integer
Matrix partisi : Array[1..50,1..500] of real
Begin
for j=l to jumlah lokasi do
  begin
   maksimum=-100 0000000
    for i=l to jumlah fasilitas do
     begin
        if maksimum<matrix partisi(i,j) then
         begin
            lokasi(j)=i
           maksimum=matrix partisi(i,j)
         end
     end
  end
end
```
#### Procedure Informasi Total biaya

```
Var
Jumlah lokasi :Integer
I :Integer
rectilinear
euclidean : Real
Bagin
rectiiinear=0
euclidean=0
```

```
:Array[1..2,1..50] of real
Kordinat :Array[1..2,1..50] of real
matrix bobot \begin{array}{ccc} \text{matrix} & \text{matrix}[1..50] & \text{of real} \\ \text{rectilinear} & \text{real} \end{array}
```

```
Rectilinear=rectilinear*Rupiah
                   IS
           INIVERSITAS
                                           Ž
                アババイチング
```

```
for i=l to jumlah lokasi do
   begin
      euclidean=euclidean+(sqrt(sqr (kordinat(L,i)-pusat fasilitas(i))) +
                  sqr (kordinat (2, i) -pusat fasilitasi) ) ) ) *matrix bobot(i) )
      {\tt rectilinearrectilinear} (abs (kordinat (1,i) -pusat fasilitas (1,\texttt{lokasi(i)}) ) +
                  abs(kordinat(2,i)-pusat fasilitas(2,lokasi(i))))*matrix bobot(i))
end
Euclidean=;oucliriean*rupiah
```
end